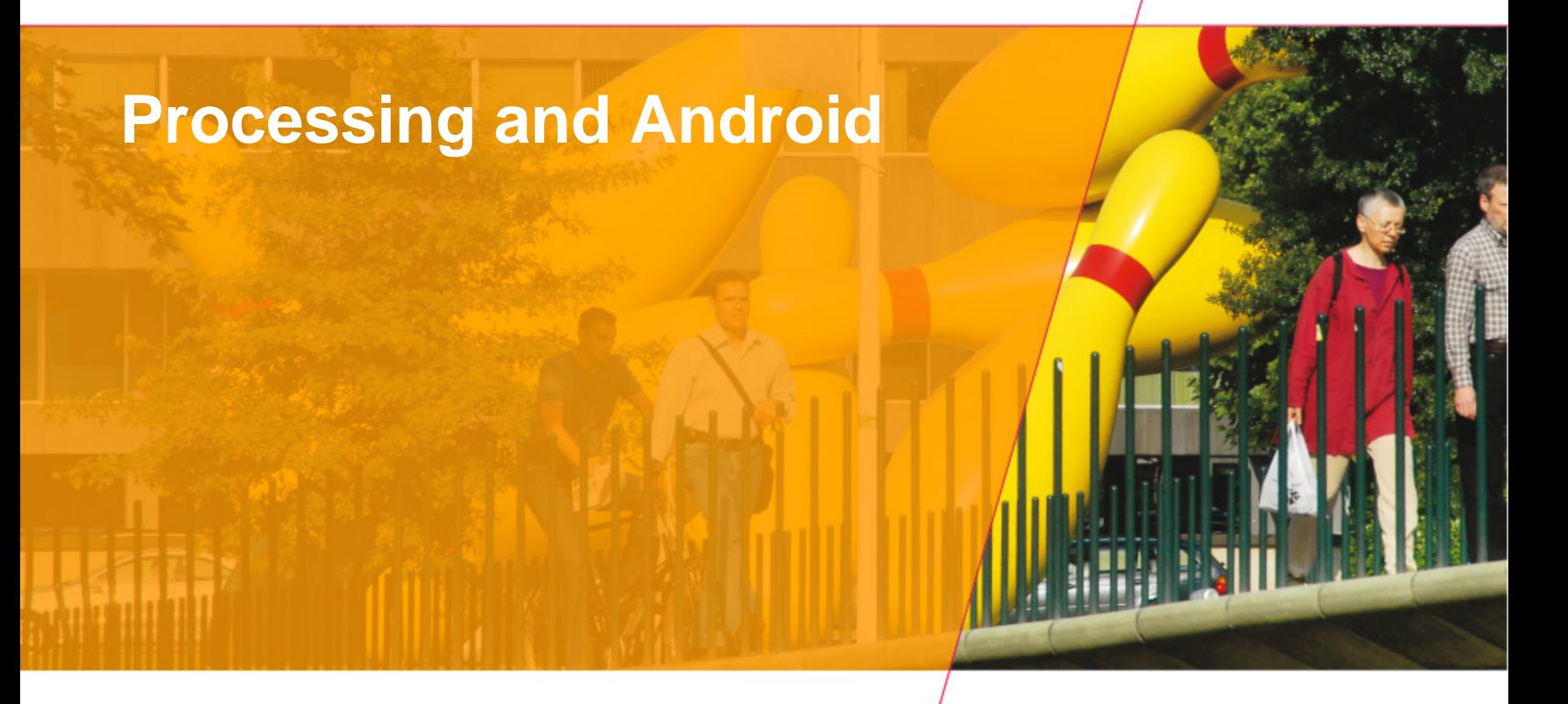

The Technische Universiteit

**Where innovation starts** 

### **Basics**

- **Start processing in Android mode**
- **Start emulator / Connect device**
- **Load sketch**
- **Run sketch on device**

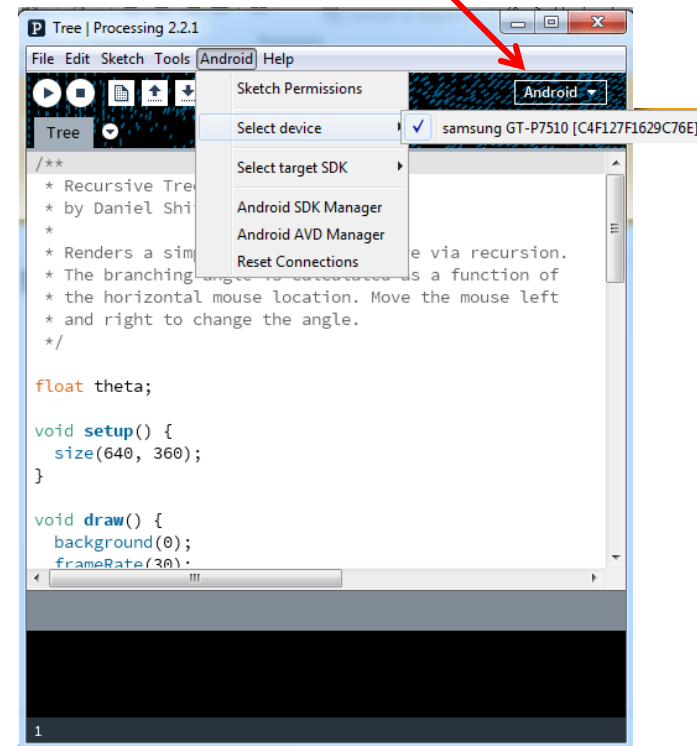

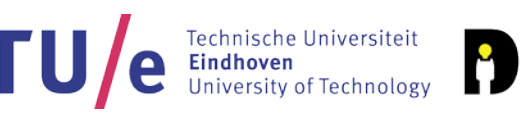

Designed Intelligence

Group

### **Basics**

- **Start processing in Android mode**
- **Start emulator / Connect device**
- **Load sketch**
- **Run sketch on device**
- **( Circles , Tree, RGB )**

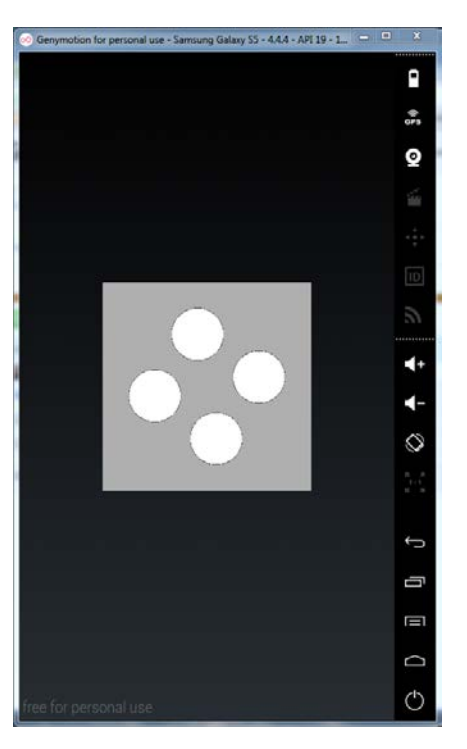

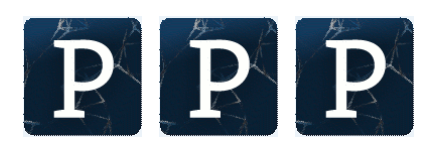

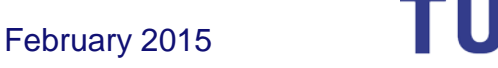

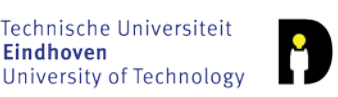

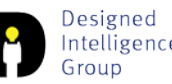

### **Sensors**

- **A real device is useful… (has real sensors)**
- **Accessible:**
	- **Accelerometer**
	- **Compass**

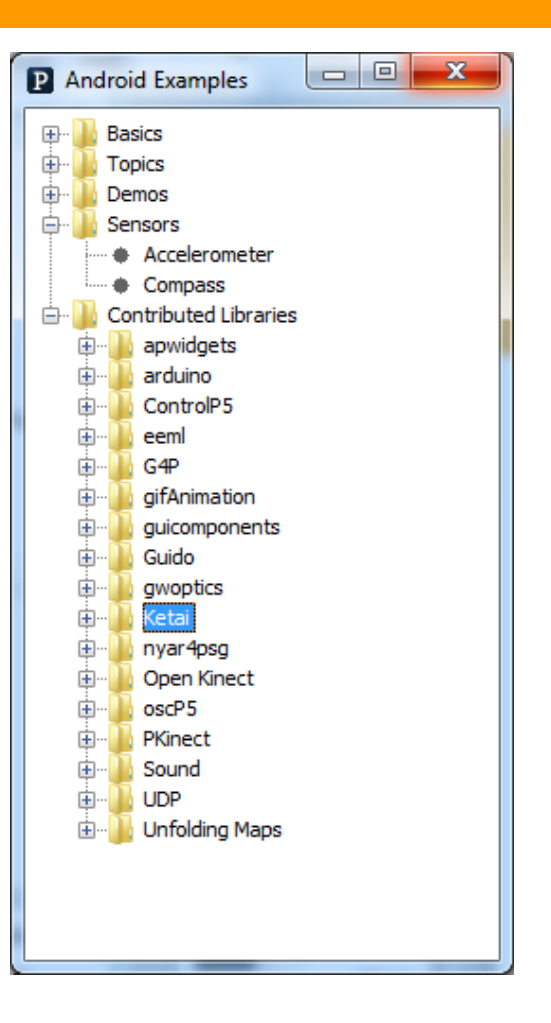

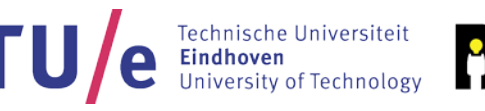

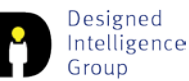

# **Libraries / Ketai**

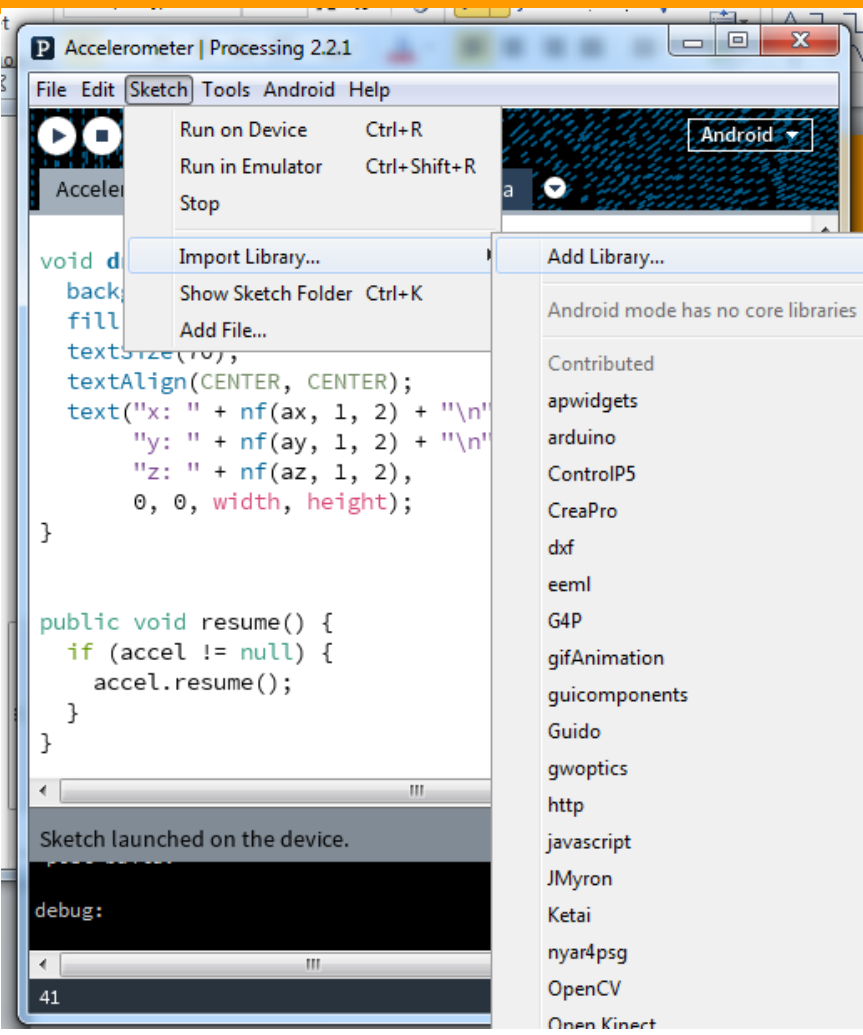

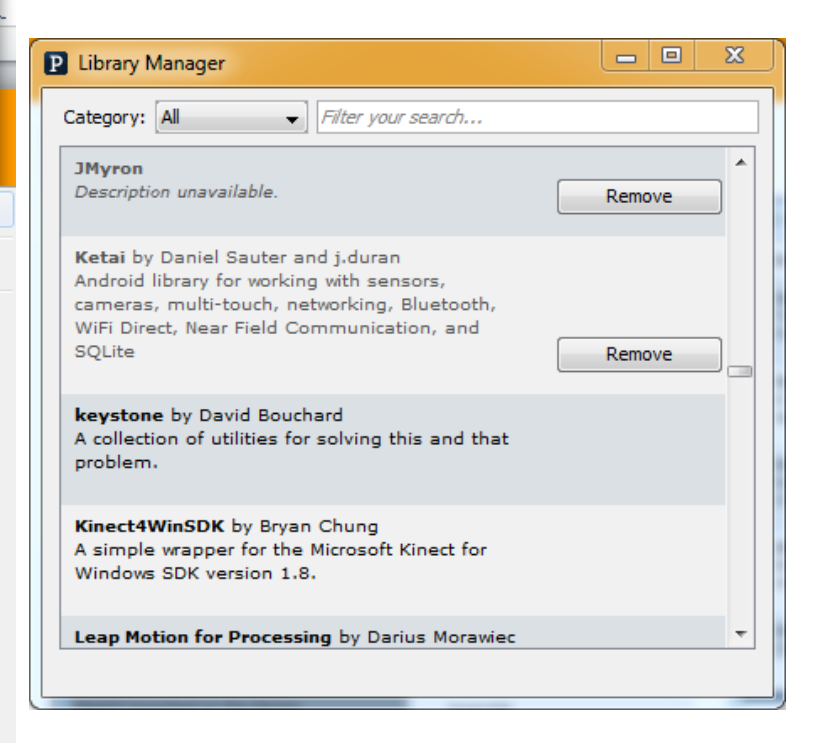

#### <https://code.google.com/p/ketai/>

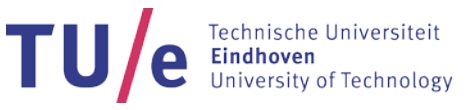

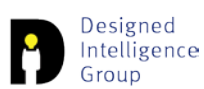

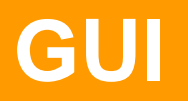

- **No… well... sort of…**
- **Either 'manually' (see RGB cube example) or….**
- **Libraries:**
	- **<https://code.google.com/p/apwidgets/>**
	- **<http://www.sojamo.de/libraries/controlP5/>**
	- **<https://code.google.com/p/ketai/>**

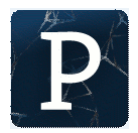

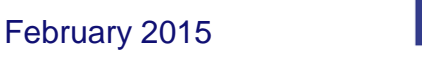

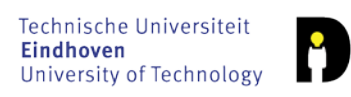

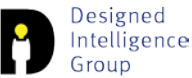

# **Networking**

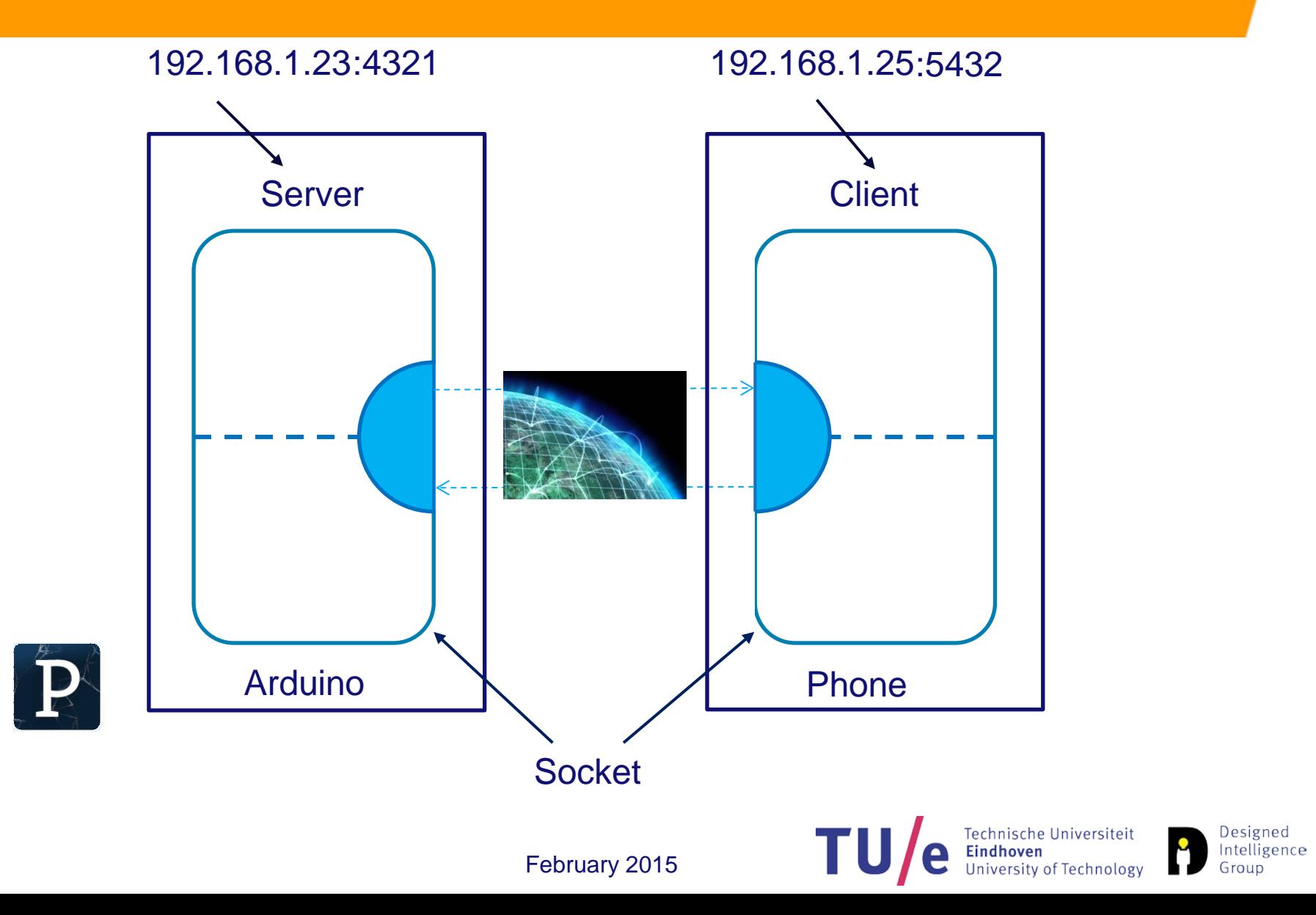

### • **Useful:**

- **[https://www.genymotion.com/#!/download](https://www.genymotion.com/%23!/download)**
- **<https://github.com/processing/processing-android/wiki>**
- **[https://downloadcenter.intel.com/Detail\\_Desc.aspx?DwnldID=22695](https://downloadcenter.intel.com/Detail_Desc.aspx?DwnldID=22695&lang=eng&ProdId=3551) [&lang=eng&ProdId=3551](https://downloadcenter.intel.com/Detail_Desc.aspx?DwnldID=22695&lang=eng&ProdId=3551)**

#### • **Nice:**

- **[Game mechanics explorer \(js\)](http://gamemechanicexplorer.com/)**
- **[Khan academy javascript](https://www.khanacademy.org/computing/computer-programming) [programming](https://www.khanacademy.org/computing/computer-programming)**
- **[Processing tutorial 7 Jaboston.com](http://www.jaboston.com/2011/12/processing-tutorial-7-android-accelerometer-and-you/)**
- **[Processing tutorial 6 Jaboston.com](http://www.jaboston.com/2011/10/processing-tutorial-6-android-processing-basics-and-3d-texturing/)**

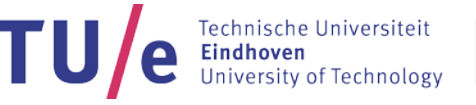

### **Deliverables**

- **Android phone owners:**
	- **Create an interactive app using one (or more) sensors.**
- **Emulator only:**
	- **Create an interactive app that uses touch input.**
- **Email in one single ZIP file to: creativeapps.submission@gmail.com**
	- **source code**
	- **screen copy of output**

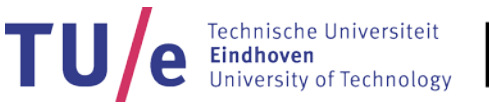

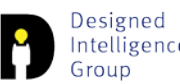

### **C:\Users\<user>\AppData\Local\Android\sdk\extras\go ogle\usb\_driver\android\_winusb.inf**

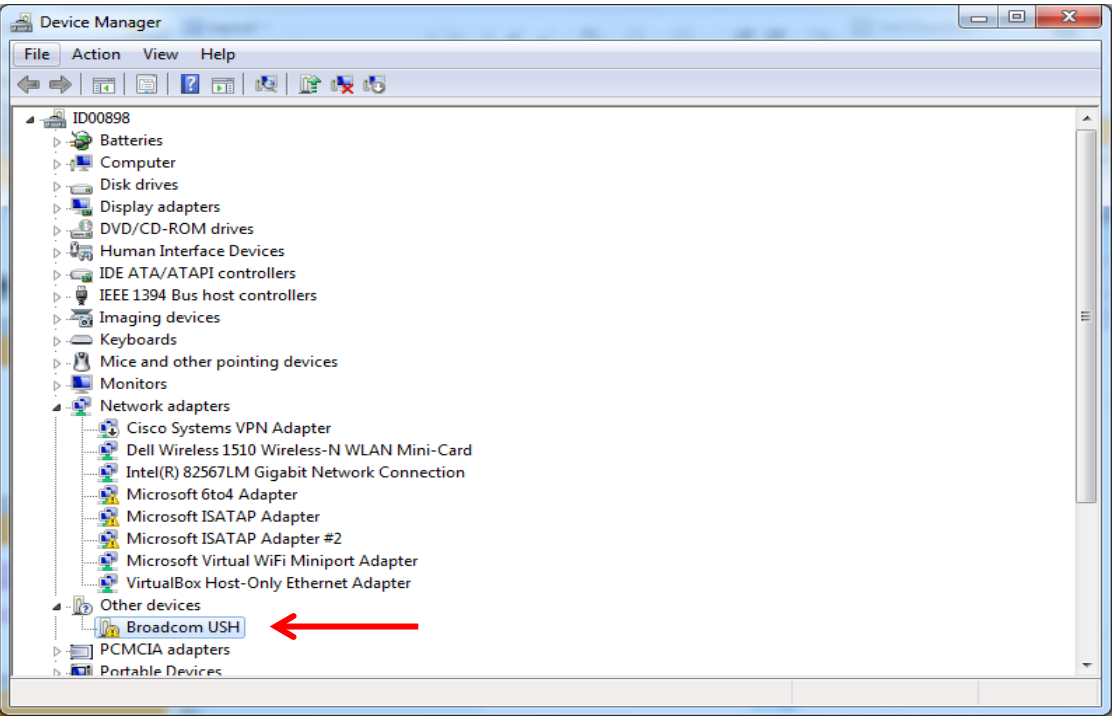

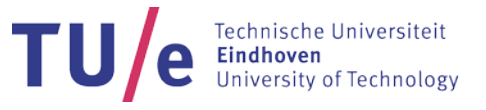

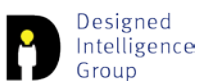

#### **C:\Users\<user>\AppData\Local\Android\sdk\extras\go ogle\usb\_driver\android\_winusb.inf**

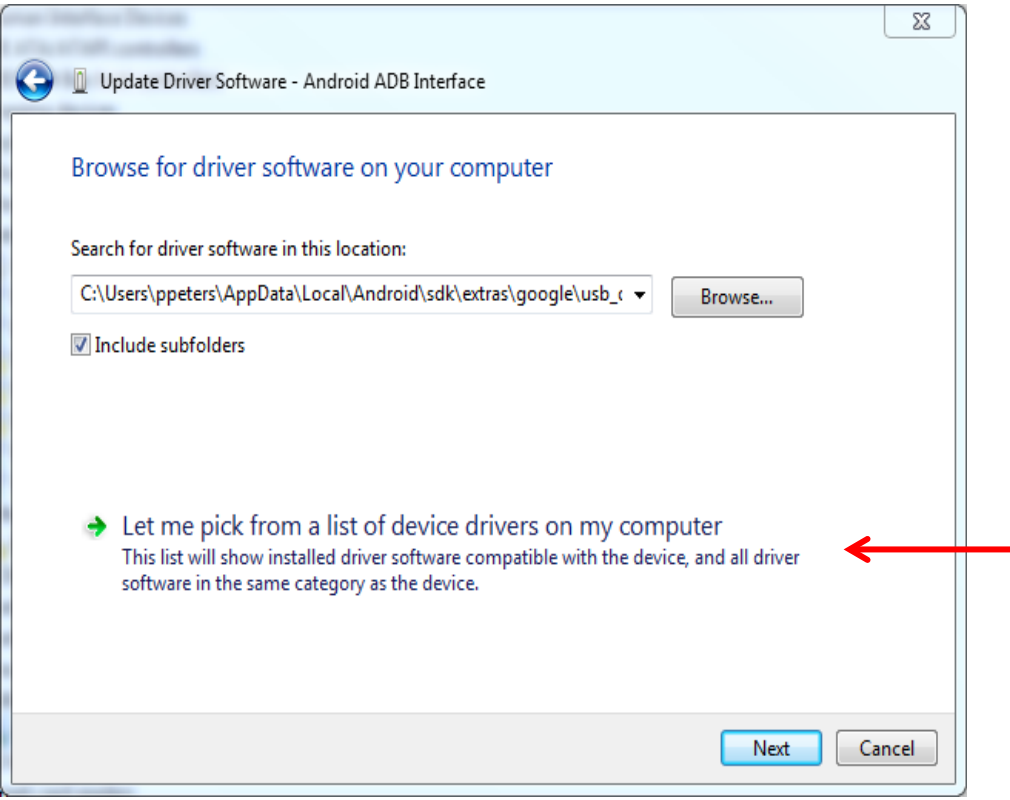

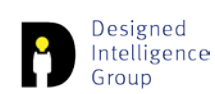

#### **C:\Users\<user>\AppData\Local\Android\sdk\extras\go ogle\usb\_driver\android\_winusb.inf**

Designed Intelligence

Group

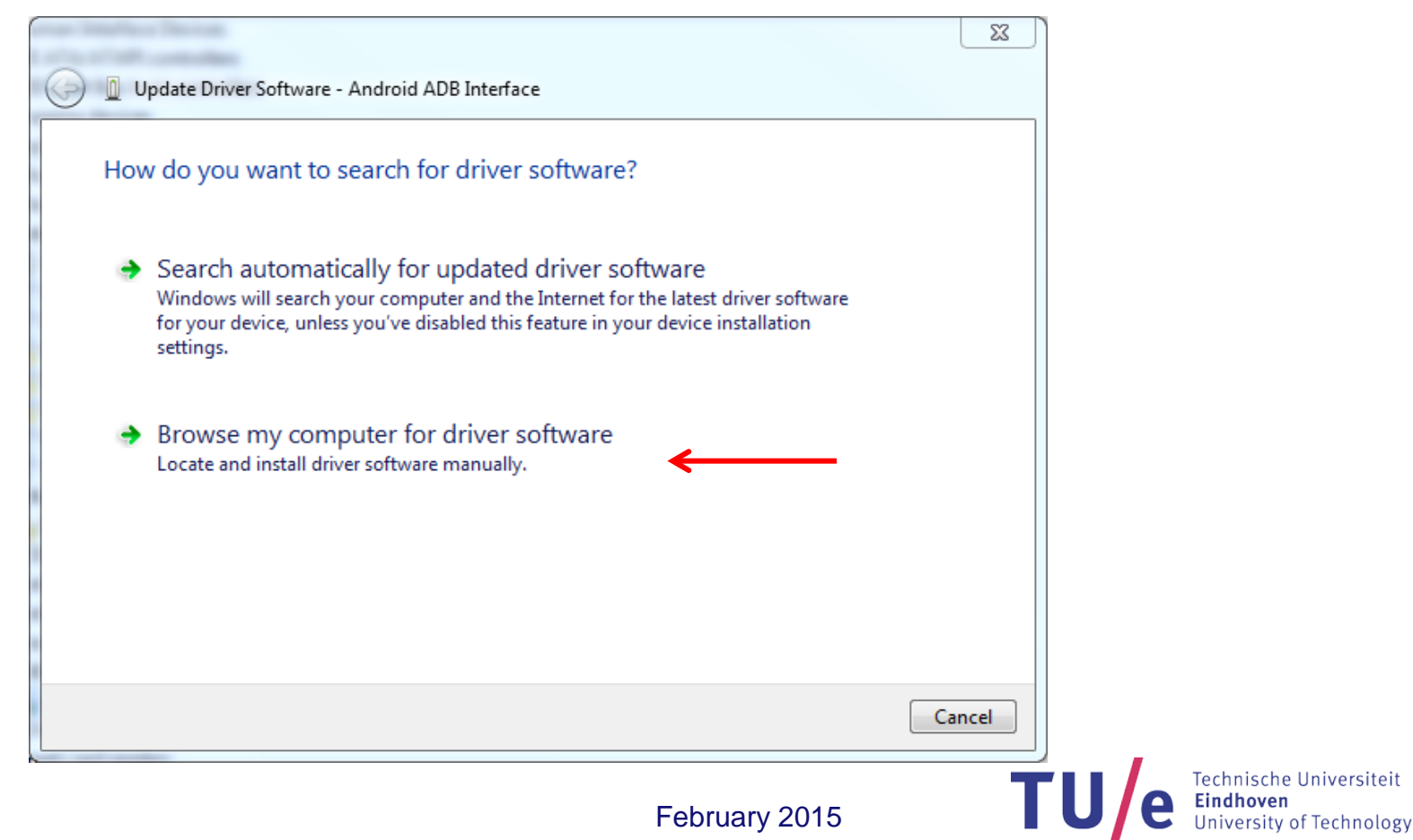

#### **C:\Users\<user>\AppData\Local\Android\sdk\extras\go ogle\usb\_driver\android\_winusb.inf**

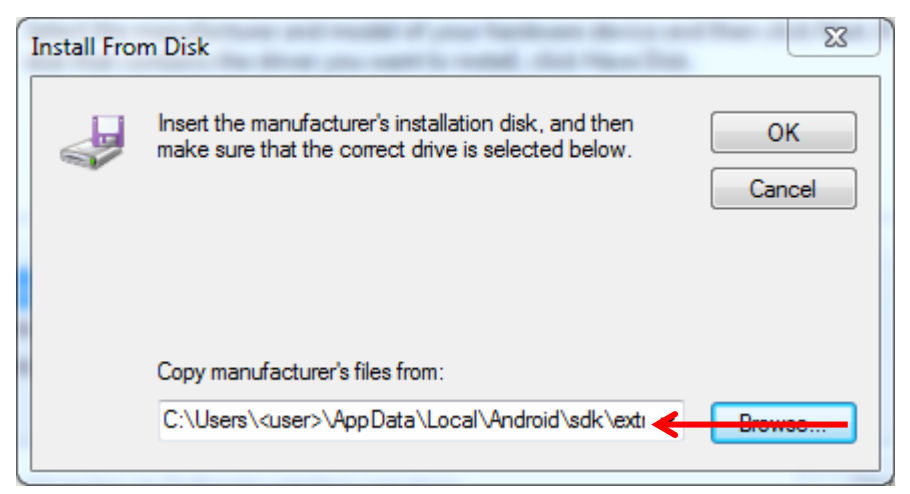

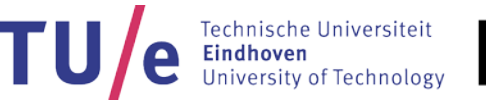

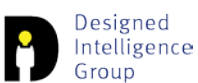

### **C:\Users\<user>\AppData\Local\Android\sdk\extras\go ogle\usb\_driver\android\_winusb.inf**

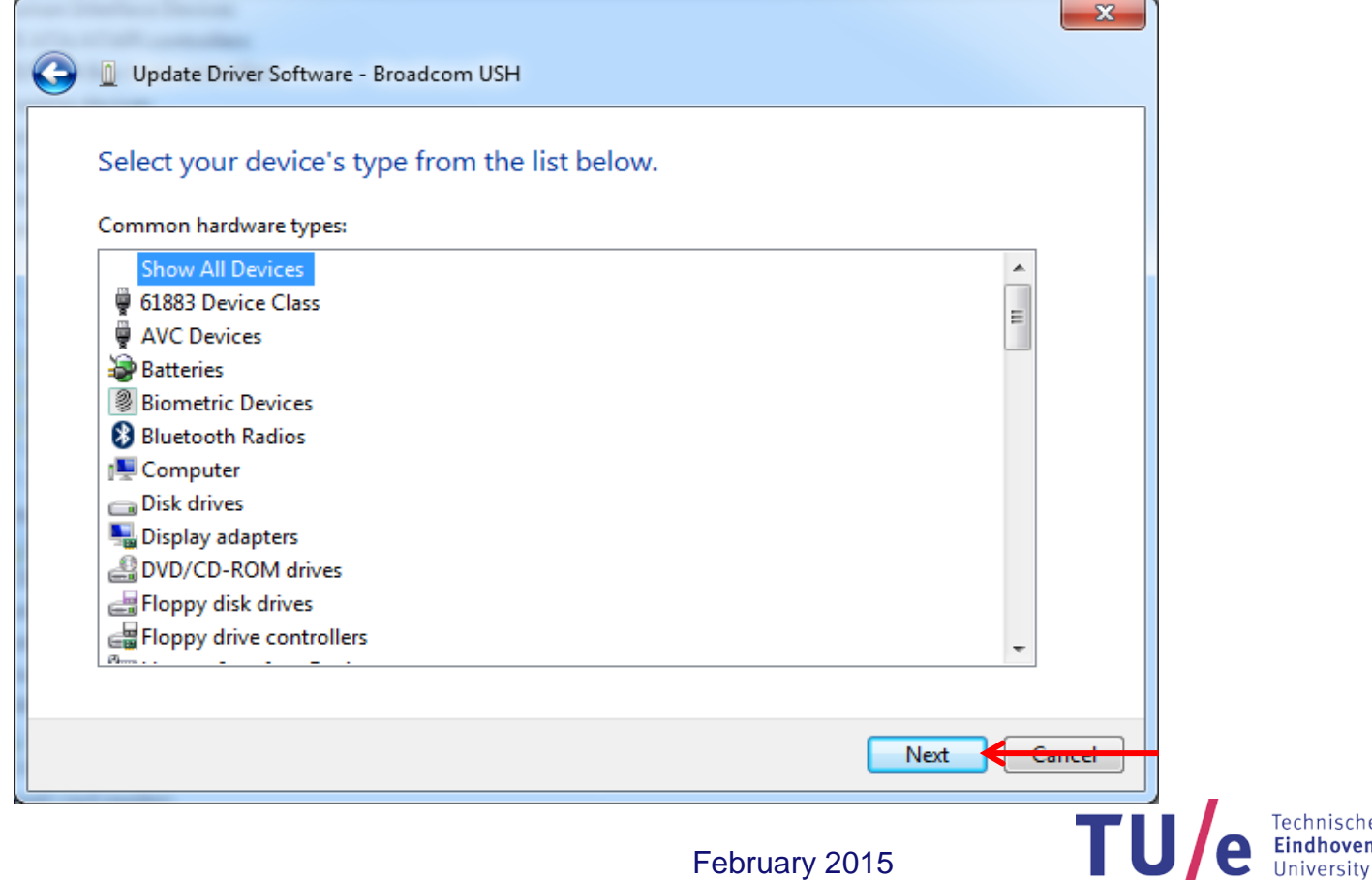

e Universiteit University of Technology

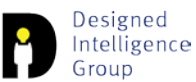

### **C:\Users\<user>\AppData\Local\Android\sdk\extras\go ogle\usb\_driver\android\_winusb.inf**

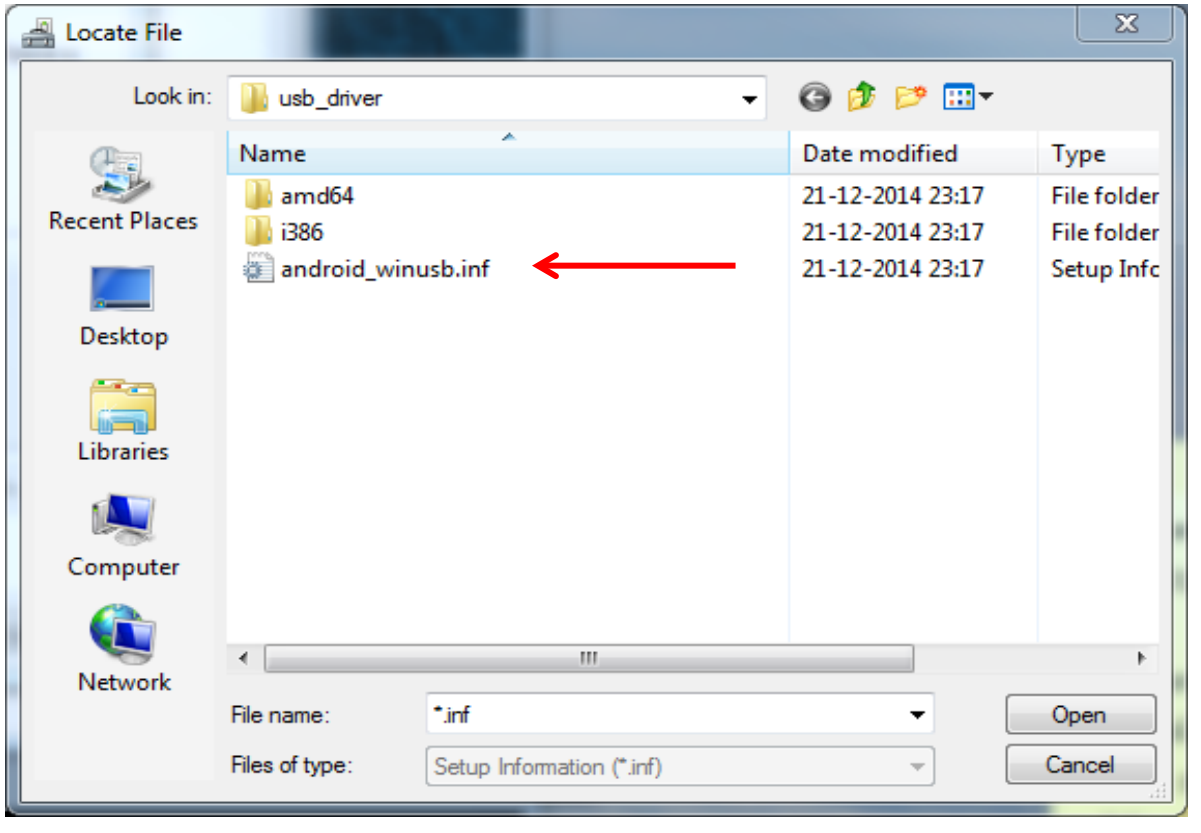

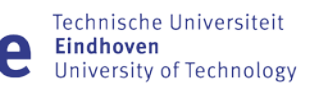

**TU** 

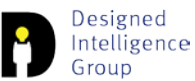

#### **C:\Users\<user>\AppData\Local\Android\sdk\extras\go ogle\usb\_driver\android\_winusb.inf**

Designed Intelligence

Group

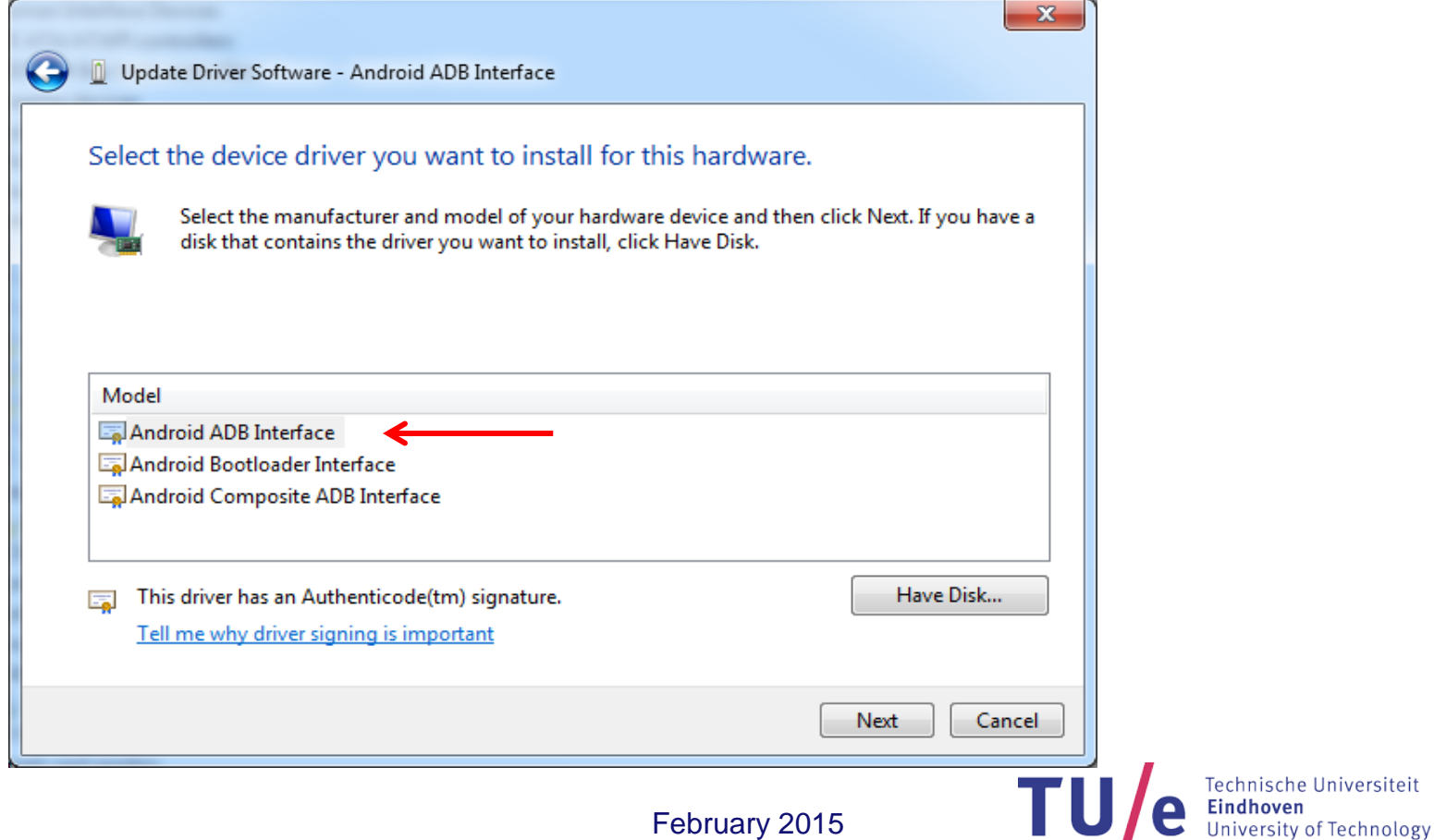